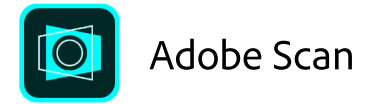

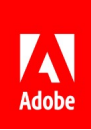

## Create PDFs with Adobe Scan.

The free Adobe Scan app converts your paperwork into high-quality PDF files. Download the app on your phone or tablet, then scan anything—handwritten assignments, worksheets, answer keys, and more. Adobe Scan creates PDF files you can search, annotate, fill, sign, and share. You can upload these scans to your Google Drive account to share with your class. And, your students can use the same app to scan their homework to PDFs.

**Get [Adobe](https://adobescan.app.link/07mb7RkA94) Scan** Available on iOS and Android

## Step by step:

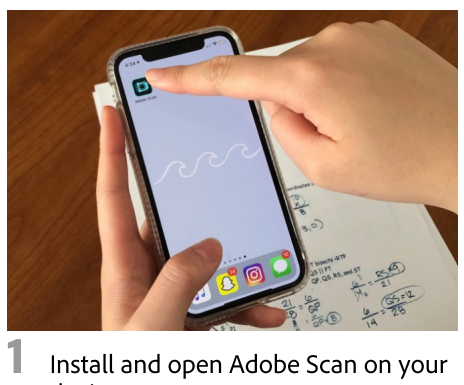

Install and open Adobe Scan on your device.

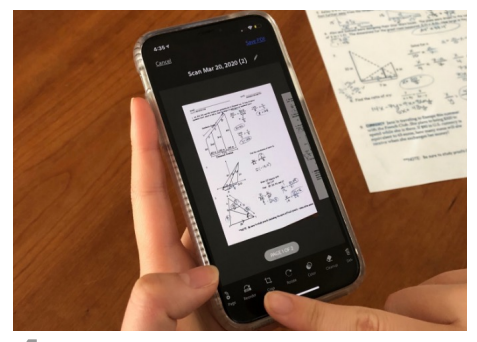

If you have another page to scan, repeat Steps 2 and 3 until you have scanned all your pages. 4

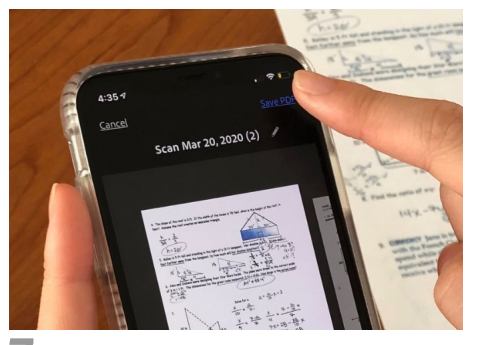

Tap Save PDF when you're done. 7

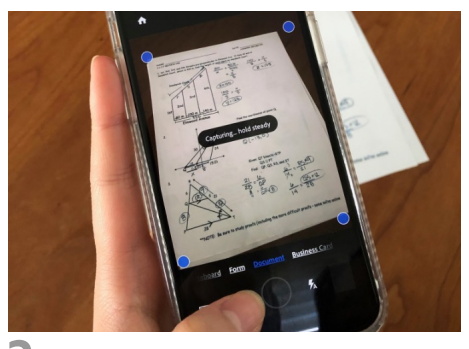

Hold your device steady above a file until the scan is captured. 2

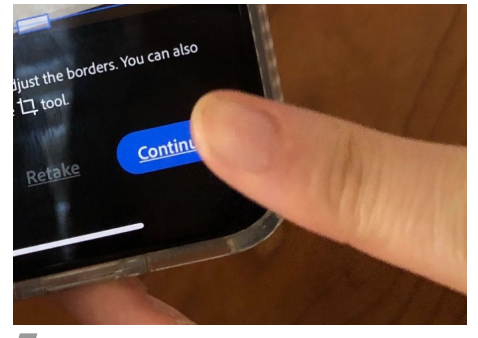

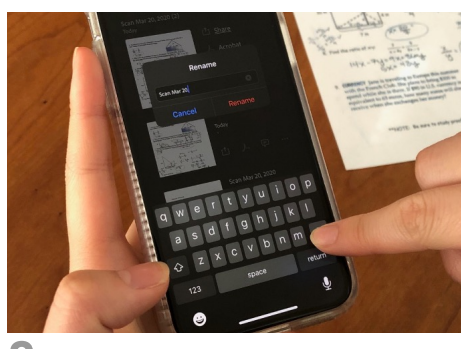

8 You can now rename your PDF.

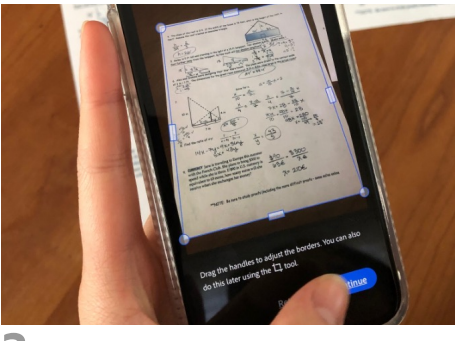

 $\overline{\mathbf{3}}$  After scanning, you can adjust the borders of your document.

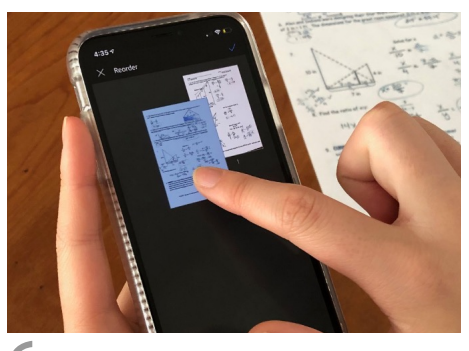

 $\overline{\mathbf{5}}$  Tap Continue when you're done.  $\overline{\mathbf{6}}$  You can now preview your scan, reorder pages, or crop pages. 6

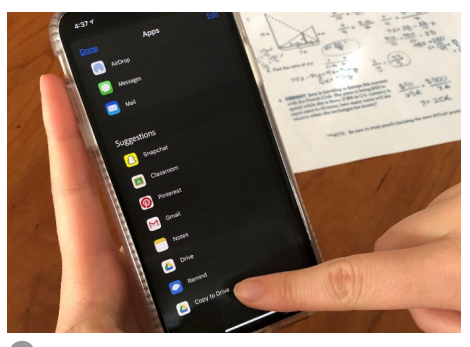

Share or save your file to Google Drive, Dropbox, or your computer. 9